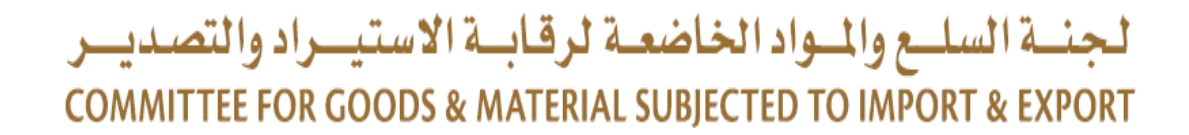

**وزارة االقتصادMinistry of Economy** 

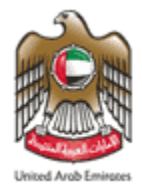

دليل مبسط **لالشتراك بنظام االشعار البريدي**

**المقدمة :**

**[احدى إلتزامات دولة اإلمارات تطبيق نوعين من قوائم العقوبات](https://www.uaeiec.gov.ae/en-us/laws-regulations-listing) على األفراد والكيانات :**

▪ **قائمة اإلرهاب المحلية - الصادرة من مجلس الوزراء.**

▪ **قائمة جزاءات الموحدة - الصادرة من مجلس األمن التابع لألمم المتحدة.**

**يتم تحديث القائمتين بشكل دوري، وتوجد قناة وطنية لتلقي تلك التحديثات**

### **كيفية الوصول إلى قوائم العقوبات؟**

- يمكن الوصول إلى قائمة الإر هاب المحلية وقائمة جزاءات الأمم المتحدة من خلال الموقع الإلكتروني للمكتب [UAEIEC.GOV.AE](https://www.uaeiec.gov.ae/ar-ae/) التنفيذي
	- يطرأ على هذه القوائم تحديث بصورة مستمرة سواء بحذف أو تعديل أو إضافة أسماء جدد.
	- يمكن الاشتراك في خاصية الإشعارات البريدية بموقع المكتب التنفيذي للجنة السلع لضمان الحصول على التحديثات مباشرة فور صدورها.

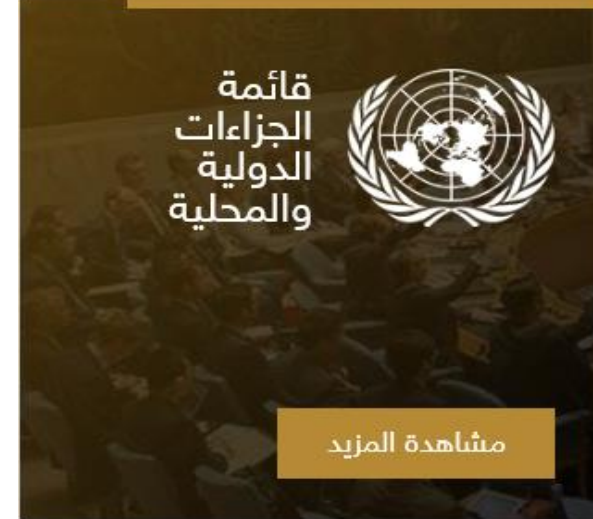

# **كيفية االشتراك في خاصية استالم التحديثات على قوائم العقوبات )1/3( :**

▪ **الخطوة األولى:** الدخول على الرابط التالي :

<https://www.uaeiec.gov.ae/ar-ae/United-Nations-Security-Council-Sanctions>

■ **الخطوة الثانية:** الانتقال إلى أسفل الصفحة.

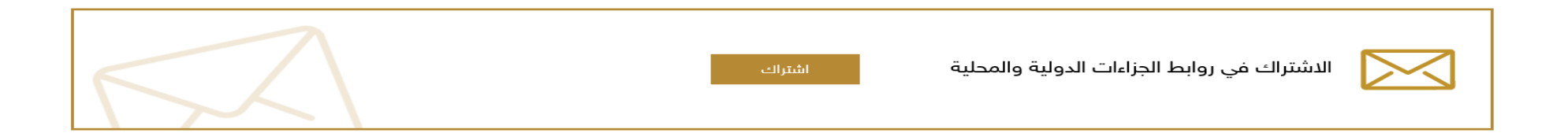

▪ **الخطوة الثالثة:** اختيار زر االشتراك.

**كيفية االشتراك في خاصية استالم التحديثات على قوائم العقوبات )2/3( :**

▪ **الخطوة الرابعة:** تعبئة الحقول والضغط على زر االشتراك.

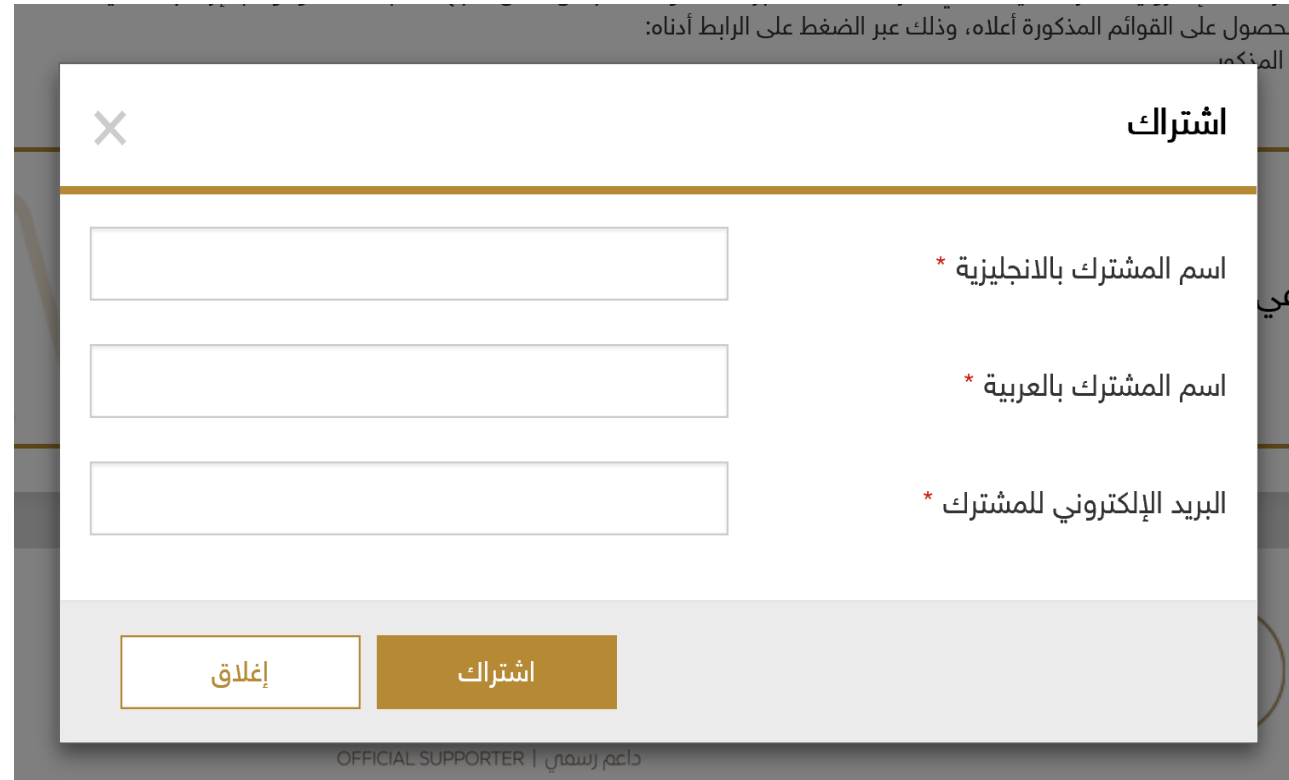

### **كيفية االشتراك في خاصية استالم التحديثات على قوائم العقوبات )3/3( :**

### ■ ا**لخطوة الخامسة تأكيد الاشتراك:** الرسالة الأولى من النظام، والثانية سيتلمها المشترك عبر بريد إلكتروني.

![](_page_5_Picture_2.jpeg)

![](_page_5_Picture_3.jpeg)

![](_page_6_Picture_0.jpeg)

![](_page_6_Picture_1.jpeg)

#### **United Nations Sanctions**

![](_page_6_Picture_3.jpeg)

![](_page_6_Picture_4.jpeg)

![](_page_6_Picture_5.jpeg)

Best regards.

❑ عند إجراء أي تحديث على قائمة االرهاب المحلية أو قائمة جزاءات مجلس األمن التابع األمم المتحدة، سيتلقى جميع المسجلين في النظام إشعارعبر البريد اإللكتروني.

# **للمزيد من المعلومات، يرجى التواصل مع المكتب التنفيذي عبر البريد االلكتروني التالي :**

# *IEC@UAEIEC.GOV.AE*